# **Geodetické zameranie a konštrukcia nepravidelných telies**

# *Vladimír Koťka [1](#page-0-0) a Jaroslav Šíma [2](#page-0-1)*

#### *A geodetic measurement and construction of irregular elements*

*The maintenance and transport of large weight assumes a thorough background. The main task consists in the determination of the gravity centre and the weight of irregular lime monolith. Geodetic data was found by using the non - reflector ragenfinger. To secure the monolith stability, it was necessary to lay the gravity centre out and three points for fastening the body on the stand.* 

*Key words: Engineering geodesy, digital model, AutoCad, objects visualisation.*

## **Úvod**

Na jar roku 2004 sa mal uskutočniť prevoz vápencového monolitu z lomu v lokalite Mojtín (okres Považská Bystrica) na kruhovú križovatku v Žiline. Neopracovaný balvan mal byť súčasťou informačného pútača Žilinskej univerzity. Katedra geodézie bola požiadaná o vyhotovenie podkladov potrebných pre prevoz takmer 30 tonového monolitu a jeho upevnenie na betónový podstavec v parku na začiatku areálu Žilinskej univerzity.

#### **Geodetické zameranie vápencového monolitu**

Vápencový monolit bol oddelený pri odstrele v lome Mojtín vo februári 2004. Úlohou bolo:

- geodetické zameranie monolitu,
- vyhotovenie priestorového 3D modelu monolitu,
- určenie hmotnosti monolitu,
- zaistenie monolitu pre osadenie na podstavec,
- vytýčenie otvorov na podstavci.

Vzhľadom na rozmery a tvar monolitu bola pre geodetické zameranie použilá totálna stanica LEICA TCR 705 vybavená bezodrazovým diaľkomerom s presnosťou ±3 mm.

Bodové pole bolo vytvorené z trojuholníka s dĺžkami strán približne 28 m, pre zameranie bola použitá technológia závislej centrácie. Na monolite boli vyznačené a stabilizované "vlícovacie" body tak, aby každý bol bol určený z minimálne dvoch stanovísk. Takto vznikla priestorová kostra 11 bodov, ich poloha bola určená:

• polárnou metódou,

- pretínaním napred z uhlov,
- pretínaním napred z dĺžok.

Presnosť v jednotlivých súradniciach voľného systému je charakterizovaná strednou chybou  $m_v = 2.3$  mm,  $m_x = 2.5$  mm a  $m_z = 2.3$  mm.

Súradnice podrobných bodov boli zamerané a vypočítané polárnou metódou, výšky trigonometricky. Celkom bolo zameraných 241 podrobných bodov. Podľa expertného odhadu je hodnota strednej priestorovej chyby  $m_{xyz}$  < 10 mm.

Vlícovacie aj podrobné body bolo potrebné pomocou softvéru KOKEŠ exportované do formátu .dxf potrebného pre ďalšie spracovanie v AutoCade. Konverzia KOKEŠ – AutoCad má však nedostatok v tom, že výsledkom je 2D formát, doplnený výškovou informáciou. Z toho dôvodu boli body exportované do programu pre digitálny model reliéfu (DMR) ATLAS a v ňom bola vygenerovaná priestorovú 3D sieť.

Je treba zdôrazniť zaujímavú skutočnosť s prácou s objektami uzatvorených oblých tvarov, a to, že žiadny softvér pre prácu s DMR (ATLAS, TerraModeller, Land Desktop) nie je schopný vytvoriť správny 3D model preto, že sa vrstevnice a priestorová sieť v pôdoryse "podkrývajú". V tomto prípade však nie je možné považovať túto skutočnosť za chybu, pretože generovanie trojuholníkovej siete je matematicky vytvorené pre terén a nie pre telesá.

<span id="page-0-0"></span><sup>&</sup>lt;sup>1</sup> Ing. *Vladimír Koľka*, Katedra geodézie, Stavebná fakulta, Žilinská univerzita v Žiline, Komenského 52, 010 01 Žilina<br><sup>2</sup> december - Guselav Šíma, PhD, Katedra geodézie, Stavebná fakulta, Žilineké univerzita v Žiline,

<span id="page-0-1"></span>*doc. Ing. Jaroslav Šíma, PhD.* Katedra geodézie, Stavebná fakulta, Žilinská univerzita v Žiline, Komenského 52, 010 01 Žilina

 <sup>(</sup>Recenzovaná a revidovaná verzia dodaná 11. 4. 2005)

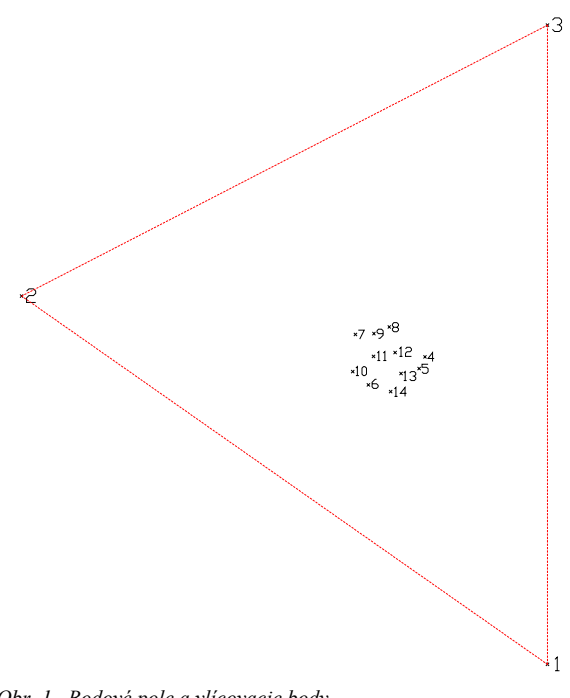

*Obr. 1. Bodové pole a vlícovacie body Fig. 1. Control field and Reference points* 

Po exporte 3D trojuholníkovej siete do AutoCadu boli ďalšie úlohy riešené v tomto interakčnom grafickom systéme.

#### **Počítačové spracovanie**

#### **Zostrojenie 3D modelu – obalový plášť**

V prvej časti boli jednotlivé body "mračná bodov" pospájané len jednoduchými úsečkami. Vytvorený prvý drôtený model vznikol pospájaním vlícovacích bodov jednoduchými úsečkami. Druhý drôtený model vznikol pospájaním podrobných bodov úsečkami a slúžil ako pomôcka pre vytvorenie povrchu balvana. Pri konštrukcii povrchu balvana boli použité príkazy na tvorbu 3D plôch. V každom zameranom podrobnom bode bola umiestnená priestorová guľa s polomerom 1 cm. Tento spôsob bol použitý pre zviditeľnenie podrobných bodov balvana v trojrozmernom priestore. Ako pomoc pre skrytie nižšie umiestnených bodov bola používaná kružnica, ktorá zakrývala body. Celá konštrukcia prebiehala v skrytom móde zobrazenia, preto aby bola možná kontrola správnosti spojenia dvojíc bodov na hranách balvana. Na začiatku konštrukcie balvana bola kružnica posadená na najvyšší bod a postupne posúvaná po 10 cm od najvyššieho k najnižšiemu bodu. Pri posune boli postupne zobrazované jednotlivé úsečky a ich koncové body. Pokiaľ úsečky vytvorili trojuholník, bola skonštruovaná na tomto mieste priestorová doska pomocou príkazu 3D doska. Správne spojené úsečky, ktoré pôvodne vytvárali kostru obalu balvana, museli teda spájať jednotlivé viditeľné dvojice bodov. V prípade chybného spojenia, úsečka pretínala zákrytovú kružnicu a jej druhý koniec nebol viditeľný. V tomto prípade bol teda hľadaný najvhodnejší bod, ktorý by mohol vytvoriť trojuholníkovú plochu. Postupným posúvaním kružnice zhora nadol bol týmto spôsobom vytvorený obalový plášť hornej polovice balvana. Pre vytvorenie dolnej polovice sme použili rovnaký spôsob. Pred konštrukciou bolo potrebné otočiť smerovanie osi Z na opačnú stranu, čím bol vytvorený užívateľský súradnicový systém, ktorý bol zrkadlovým obrazom globálneho súradnicového systému. Otočením pohľadu na obrazovke teda vznikla rovnaká pozícia ako pri konštrukcii hornej polovice balvana. Kontrola správnosti vytvorenia obalového plášťa prebiehala rovnakým spôsobom. Rozdielom bolo len použitie predného, zadného a bočných pohľadov pri tieňovom zobrazení telesa. Chýbajúce, prípadne nesprávne vytvorené 3D plochy, boli v tomto prípade zobrazované čiernou farbou.

#### **Zostrojenie 3D modelu telesa**

Pre vytvorenie telesa bol využitý príkaz pre vysunutie telesa z plochy. Pred použitím príkazu bolo potrebné obalový plášť telesa rozdeliť na niekoľko samostatných častí. Vysunutie telesa sa totiž vykonáva v smere osi Z, prípadne v smere normály. Pri nedostatočne podrobnom rozdelení obalového plášťa sa vysunutie nevykonalo správne a nebolo vhodné na nasledujúce použitie. Po vytvorení čiastových telies boli tieto telesá spojené do jedného telesa pomocou príkazu na zjednotenie. Výsledkom týchto konštrukcií bolo získanie nepravidelného telesa s dutinou, ktorá vytvárala teleso balvana.

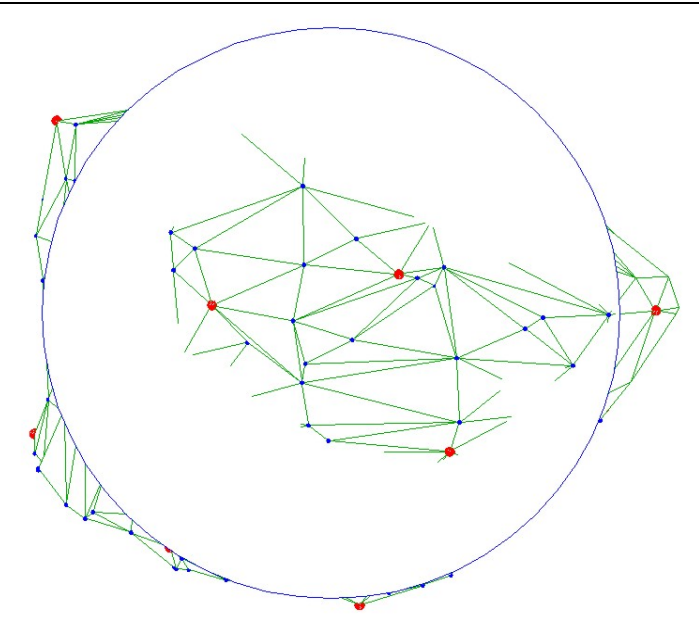

Záverečnou konštrukciou bolo vlastné vytvorenie telesa balvana. Pre konštrukciu telesa bol využitý príkaz na odpočítanie priestorových telies. Základným telesom bola guľa, ktorej priemer musel byť väčší ako najväčší rozmer balvana. Od tohto guľového telesa bolo odpočítané teleso, ktoré vzniklo vysunutím plôch obalu balvana. Drobné nedostatky boli odstránené postupnou úpravou telesa. Pri tejto úprave boli opäť využité guľové telesá, ktoré nahrádzali podrobné body balvana.

*Obr. 2. Konštrukcia 3D plôch s pomocnou kružnicou Fig. 2. 3D areas construction with a circle* 

# **Výpočet súradníc ťažiska**

Samotný výpočet objemu telesa a výpočet súradníc bol už jednoduchý. Na výpočet sme použili štandardný príkaz pre výpočet hmotových vlastností telesa. Na základe tohto výpočtu sme jednoduchým výpočtom definovali váhu telesa a vykonali konštrukciu ťažiska. Výstup z programu je v nasledovnom tvare:

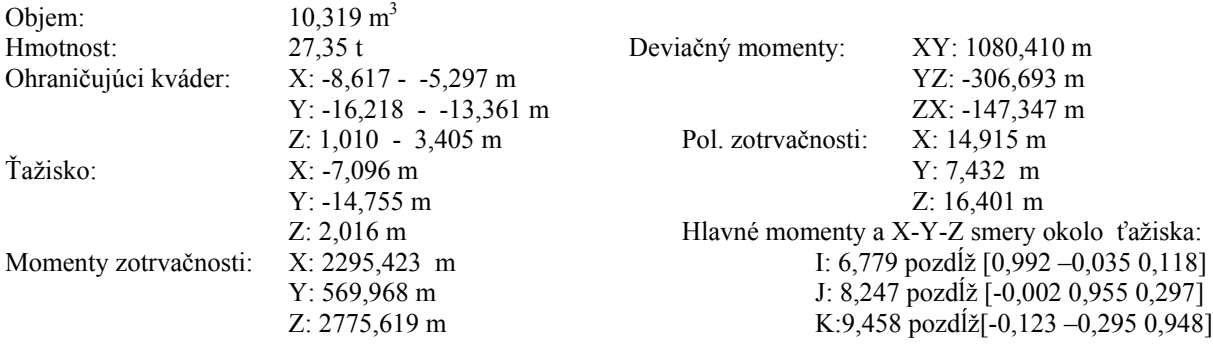

## **Výpočet súradníc osadenia tŕňov ukotvenia**

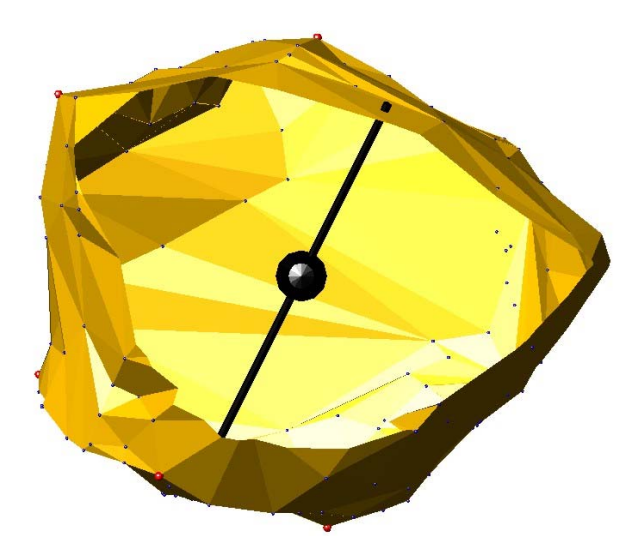

Pre osadenie tŕňov ukotvenia bola definovaná jedna plocha telesa balvanu. Priemet ťažiska na túto plochu bol vykonaný jednoduchým definovaním užívateľského súradnicového systému, kde osi X a Y ležali v definovanej ploche, pričom počiatok súradnicovej sústavy bol v jednom vlícovacom bode a os X prechádzala cez druhý vlícovací bod. Z ťažiska bola vedená kolmica na túto rovinu a zistená súradnica kolmice. Súradnice v tejto sústave potrebné pre vyznačenie priemetu ťažiska a na konštrukciu umiestnenia tŕňov ukotvenia na skutočnú plochu telesa balvana.

*Obr. 3. Zobrazenie ťažiska s ťažnicou Fig. 3. A sketch of gravity centre with a median* 

## **Záver**

Cieľom príspevku bolo poukázať na potrebu spolupráce a súčinnosti geodetov pri atypických prácach. Ukázalo sa, že nie vždy je možné použiť osvedčené metódy a spracovateľský softvér. Spracovanie 3D modelu bolo veľmi pracné a asi nie každý je schopný pracovať v tomto systéme z dôvodu geometrickej predstavivosti, viditeľnosti priamok, úsečiek a plôch.

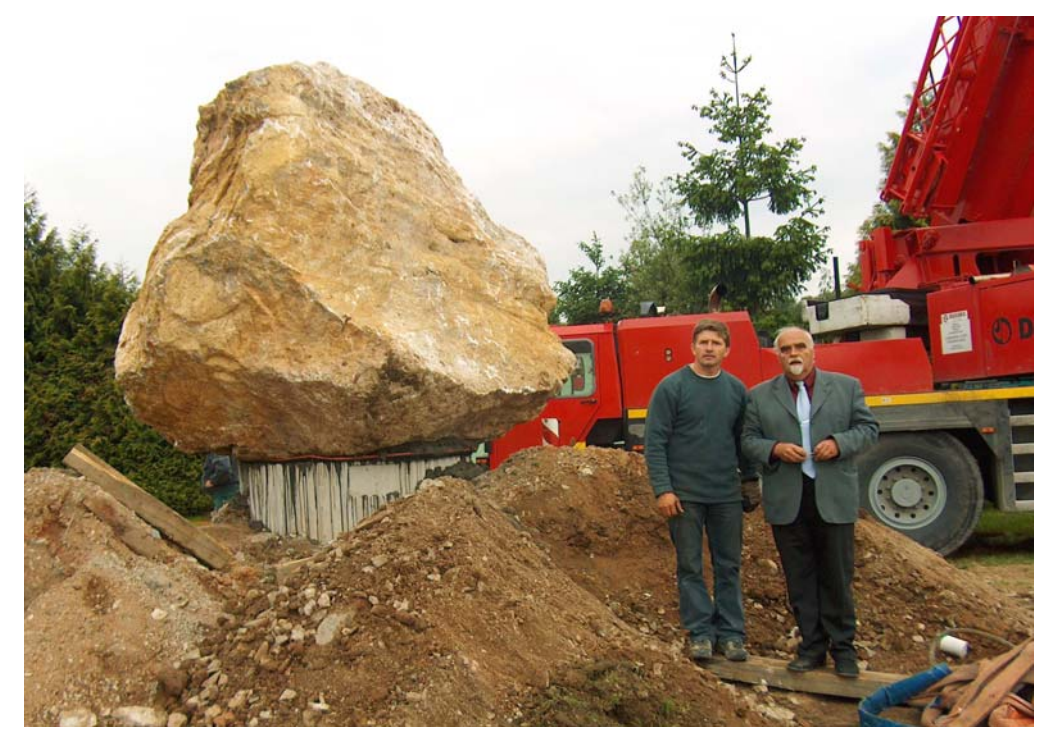

*Obr. 4. Celkový pohľad na monolit Fig. 4. General view of the monolith*

To, že všetky práce boli vykonané kvalitne potvrdzuje fakt, že dňa 25.5. 2004 bol transportovaný monolit do vzdialenosti 48 km.

Osadenie monolitu na pripravený podstavec trvalo aj s prípravou špeciálneho žeriavu 50 minút. Celkový pohľad na osadený monolit ukazuje obr. 4.

### **Literatúra – References**

Ižvoltová, J.: Teória chýb a vyrovnávací počet I. *Žilinská univerzita. 2004. s. 121.* Koťka, V.: Digitálne mapy s AutoCADom, 1. diel, *2004, interné učebné texty*  Referenčná príručka AutoCadu